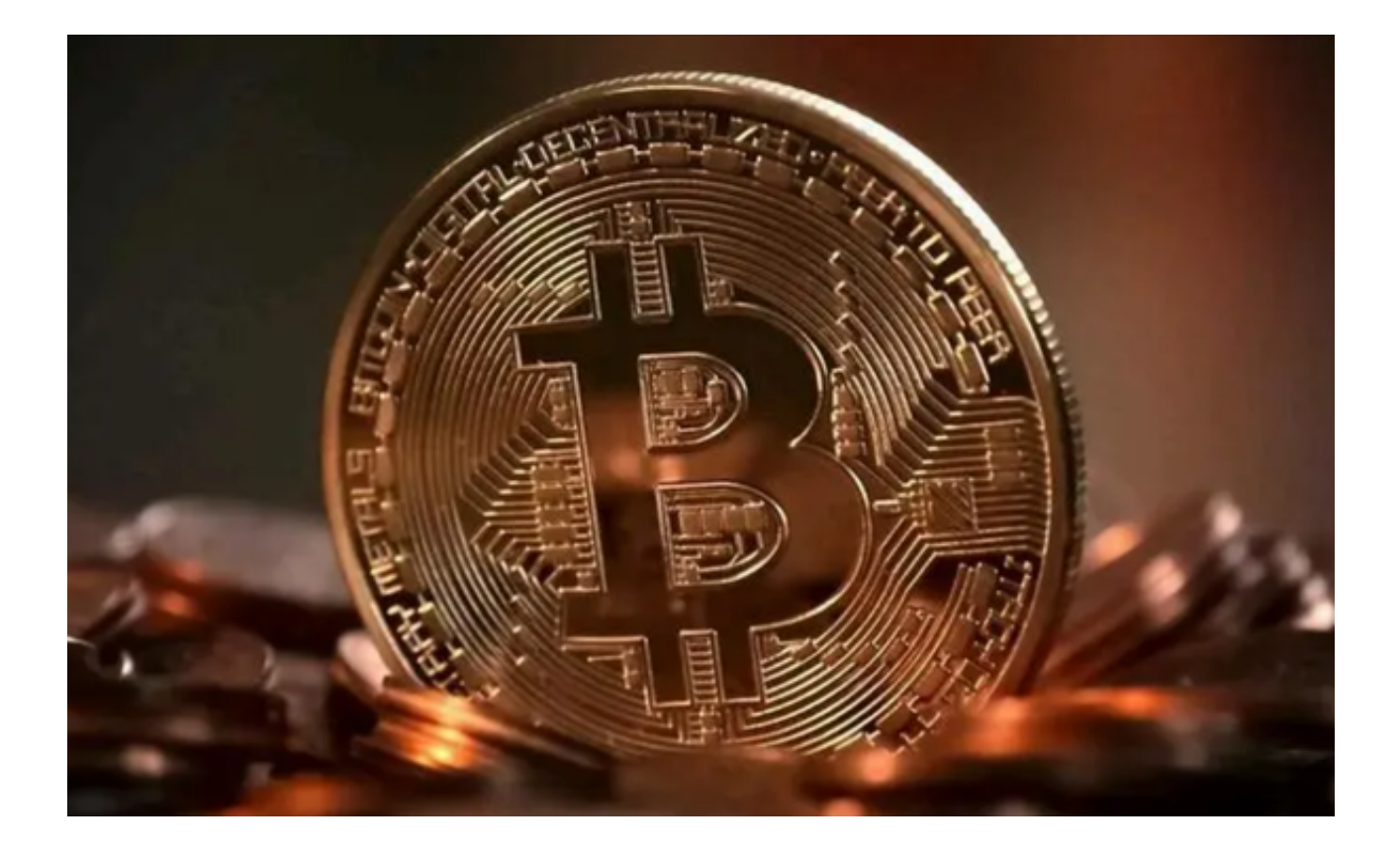

 在波动起伏的数字浪潮中,我们不禁要思考:虚拟货币交易平台,到底是怎样的 存在?又会给我们带来何种新的可能性和机遇?

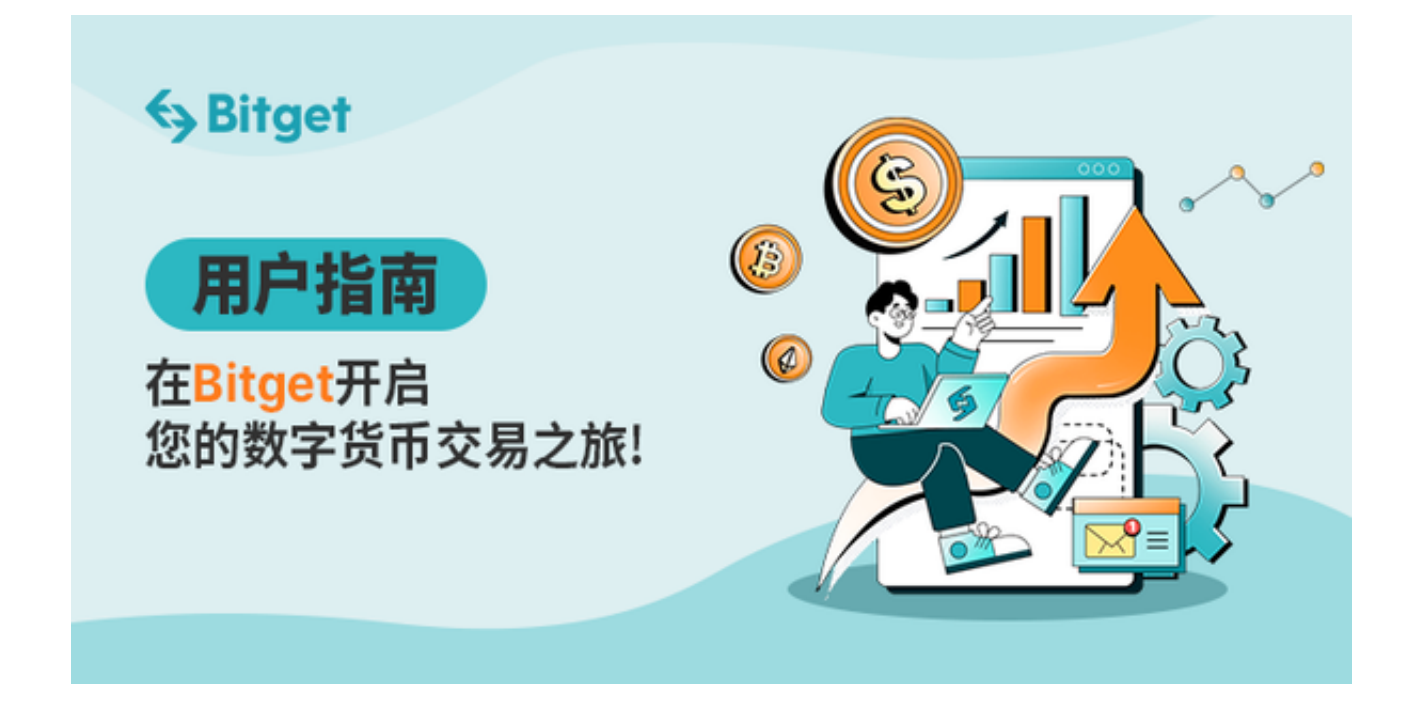

虚拟货币交易平台,它不同于传统的金融体系,通过网络技术将人们连接在一起

## **智行理财网** 虚拟货币交易平台 快速入门Bitget交易平台

,打破了地域的限制,让交易变得简单高效。仅仅凭借一部智能手机,我们就能轻 松参与到虚拟货币交易市场中。

投资者可以借助Bitget APP, 轻松实现跨境付款、投资、理财等行为。无论是炒 币者还是投资者,都可以通过这个平台进行交易,实现财富的快速增长。

 而对于那些传统商业行业的参与者而言,Bitget APP更是一个绝佳的机会,能够将他们的产品和服务推广至全球市场。

 Bitget APP是Bitget交易平台推出的移动交易应用,支持Android和iOS系统。AP P提供了完整的交易功能, 包括市场行情、订单管理、持仓管理、资金管理等, 可 以满足投资者的所有交易需求。

 为了帮助投资者快速上手Bitget APP,给大家准备了Bitget APP的下载使用教程,按照以下步骤操作即可快速入门。

步骤一:访问Bitget官方网站

在浏览器中输入Bitget官方网址进入Bitget首页。

步骤二:选择并下载合适的手机版本

 在Bitget官方网站首页,您可以找到相应的下载链接。根据您的手机系统选择合适 的版本,Bitget支持iOS和Android系统。点击下载链接后,系统会开始自动下载Bi tget app安装包。

步骤三:注册和登录Bitget账户

 安装完成后,打开Bitget App并按照提示进行注册和登录。您需要提供一些基本 信息来创建您的Bitget账户。

步骤四:完成实名认证

在注册和登录之后,您需要完成实名认证以保证交易安全。按照App上的指示, 提交所需的身份证明文件和个人信息。

步骤五:充值比特币

完成实名认证后,您可以通过选择"充值"选项将比特币或其他数字货币存入您

的Bitget账户。

步骤六:交易品种选择

 在App首页,选择你想要交易的数字货币品种。Bitget提供多种数字货币的交易对 ,包括BTC/USDT、ETH/USDT等。

步骤七:下单

 在选择了交易品种后,进入交易页面。在交易页面,你可以看到当前价格、买卖 盘深度等信息。根据你的交易需求,选择买入或卖出,并输入交易数量和价格。确 认无误后,点击下单按钮。

步骤八:确认交易

 在下单后,系统会弹出一个确认交易的窗口。请仔细检查交易信息,包括交易数 量、价格等。确认无误后,点击确认交易按钮。